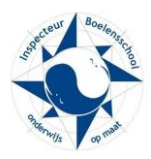

Magister 6 ouders/leerlingen

# **Inloggen**

# **Waar kan ik inloggen in Magister?**

*Ga naar www.boelensschool.nl en klik op de link Magister 6 en vervolgens op U komt dan op de inlogpagina van de Magister 6. Of ga rechtstreeks naar [https://dockinga.magister.net.](https://dockinga.magister.net/)*

# **Hoe kom ik aan mijn inloggegevens?**

*Aan het begin van het schooljaar ontvangen alle nieuwe leerlingen een brief met inloggegevens. Ook ouders van nieuwe leerlingen, die nog niet eerder een ouderaccount hebben gekregen, krijgen een brief met inloggegevens.*

# **Ik ben mijn inloggegevens kwijt, wat nu?**

*Leerlingen kunnen hun gebruikersnaam (= leerlingnummer) opvragen bij de administratie op locatie. Ouders kunnen bij diezelfde administratie de gebruikersnaam opvragen. Het wachtwoord kan worden opgevraagd via de link 'wachtwoord vergeten' in het aanmeldscherm van Magister. Gebruikersnaam en het zelfgekozen wachtwoord blijven geldig zolang de leerling bij ons op school zit.*

# **Ik ben mijn wachtwoord vergeten, wat nu?**

*Vergeten wachtwoorden kunnen worden opgevraagd via de link 'wachtwoord vergeten?' onder in het aanmeldscherm van Magister. Leerlingen ontvangen dan een mailtje op het school-mail-adres , met daarin een link om een nieuw wachtwoord aan te maken. Ouders ontvangen een mailtje op het bij ons geregistreerde-mail-adres, met daarin een link om een nieuw wachtwoord aan te maken. Deze link werkt éénmalig en is 30 minuten geldig.*

# **Aan welke eisen moet mijn wachtwoord voldoen?**

*Het wachtwoord moet tenminste 12 tekens (cijfers en letters) bevatten.*

# **Mijn account is geblokkeerd, wat nu?**

*Na 5x een verkeerd wachtwoord en/of gebruikersnaam te hebben ingevoerd wordt het account geblokkeerd. Leerlingen kunnen deblokkering aanvragen bij de locatie administratie. Ouders kunnen ook contact opnemen met de locatie administratie of een mail sturen naar [magisteraccount@dockinga.nl](mailto:magisteraccount@dockinga.nl) met het verzoek de blokkering op te heffen. Vermeld in de mail uw gebruikersnaam. U ontvangt een antwoordmail zodra de blokkering is opgeheven.*

#### **Kan ik mijn wachtwoord wijzigen?**

*Het wachtwoord kan gewijzigd worden onder 'Mijn instellingen'.*

#### **Ik heb meerdere kinderen op school, krijg ik dan ook meerdere gebruikersnamen?**

*Nee, dat is niet nodig. Na het aanmelden kunt u in Magister kiezen van welk kind u de gegevens wilt bekijken. Hiervoor kunt u de uitklaplijst gebruiken die rechts bovenin staat achter "Mijn kind".*

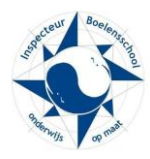

# **Technisch**

# **Kan ik Magister op iPad of iPhone gebruiken?**

*Ja dat kan. Magister 6 is platformonafhankelijk en kan gebruikt worden op PC, MAC, Chromebook, tablet en smartphone.*

# **Als ik Magister 6 wil starten, wordt mij alleen een wit scherm getoond.**

*Controleer of Javascript is ingeschakeld. Schakel dit in, herstart de browser en probeer nogmaals.*

#### **Als ik inlog in Magister 6 op mijn telefoon, dan wordt de volledige Magister getoond, dus niet de mobiele versie.**

*Controleer de instellingen van de browser. Zeer waarschijnlijk identificeert de browser zich als desktop browser, wijzig dit (voor een optimaal Magister gebruik) in mobiel.*

#### **Werkt Magister 6 op alle Android versies?**

*Nee, Magister 6 werkt op Android vanaf versie 4.0.*

#### **Werkt Magister op Linux?**

*Magister 6 werkt prima op Linux.*

# **Welke browser kan ik gebruiken?**

*Magister werkt met de volgende desktop browsers: Internet Explorer 10 en 11 Firefox, laatste versie Chrome, laatste versie Safari (OS X) 7 En met de volgende mobiele browsers: iOS 6, 7 en 8 met Safari Android 4.x met Chrome Windows Phone 8/RT met Internet Explorer BlackBerry OS 10 met de BlackBerry browser.*

*N.b.: Wij kunnen daarbij helaas geen technische ondersteuning verlenen.* 

#### **Magister 6 start niet op met de Ipad/Iphone/Ipod safari browser, wat nu?**

De volgende melding verschijnt bij het opstarten van Magister 6 op safari: **Voor het gebruik van Magister is het noodzakelijk dat de anonieme mode van de browser uit staat. Wijzig de instelling van de browser.**

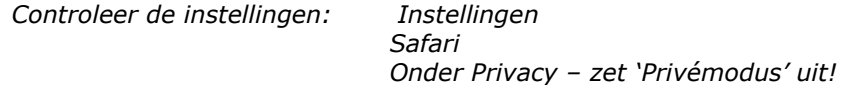

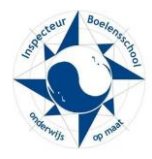

# **Wat gebeurt en met Meta en Mata?**

*De apps Meta en Mata zijn komen te vervallen.*

#### **Hoelang blijft een sessie actief?**

*Dat is 20 minuten op de desktop en tablet en 30 dagen op een telefoon. Na het verstrijken van bovenstaande periode van inactiviteit is de cookie verlopen en de sessie beeindigd.*

# **Gegevens**

#### **De gegevens die bij mijn zoon/dochter geregistreerd staan kloppen niet, wat nu?**

*Neem voor inhoudelijke vragen m.b.t. cijfers contact op met de betreffende docent of de mentor. Neem voor vragen m.b.t. N(aam)A(dres)W(oonplaats) gegevens contact op met de locatie administratie.*

#### **Hoe kan ik mijn email adres en/of telefoonnummer wijzigen?**

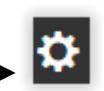

*Dan kan via de 'mijn instellingen' knop achter de inlognaam* 

*Leerlingen kunnen het mobiele telefoonnummer WEL maar het email adres NIET wijzigen.*

# **Werking van Magister 6**

**Ik ben ingelogd met het leerlingaccount en kan mij niet inschrijven voor de ouderavond, wat nu?**

*Inschrijven voor de ouderavond kan uitsluitend met het ouderaccount.*

# **Het lukt mij niet om in te schrijven voor de ouderavond met mijn smartphone, wat nu?**

*Dat klopt, inschrijven kan alleen op de pc of tablet. Het scherm van de smartphone is hiervoor te klein.*

#### **Hoe kan ik mij inschrijven voor een ouderavond?**

*Een handleiding m.b.t. de ouderavond staat op de website.*